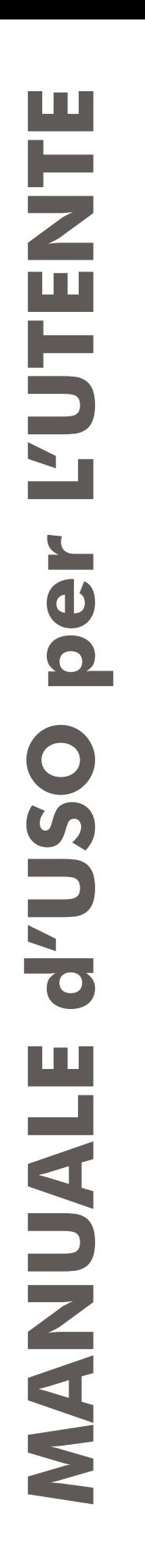

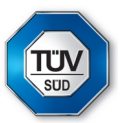

# **PORTA AUTOMATICA PEDONALE A BATTENTE**

N

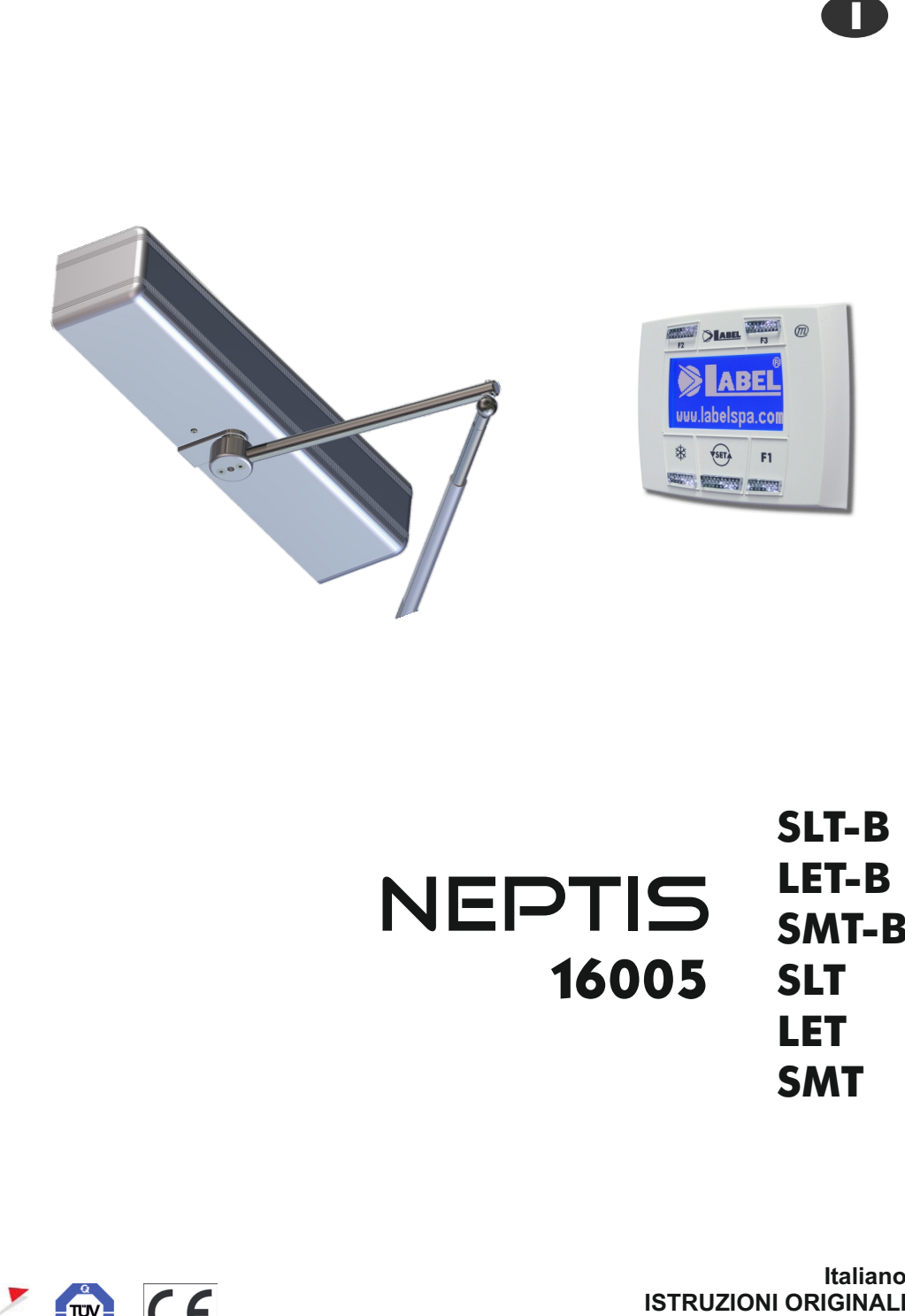

**SL T-B LET-B SMT-B SL T LET SMT** NEPTIS<br>16005

**Italiano**<br>**ISTRUZIONI ORIGINALI** 

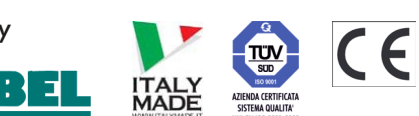

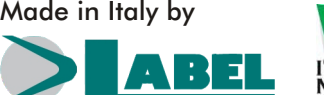

MANUALE D'USO - NEPTIS - 16005\_ITA\_Rel.1.2\_01/2017 - CD0410I

## **RACCOMANDAZIONI**

QUESTO MANUALE DI ISTRUZIONI È DESTINATO ALL'UTENTE FINALE DI UN IMPIANTO DI PORTE AUTOMATICHE A BATTENTE LABEL E SOTTINTENDE CHE L'INSTALLAZIONE ED IL COLLAUDO SIANO STATI EFFETTUATI DAPERSONALE SPECIALIZZATO.

## **AVVERTENZE GENERALI DI SICUREZZA**

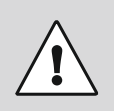

## **PRIMA DI METTERE IN SERVIZIO LA PORTA AUTOMATICA LEGGERE ATTENTAMENTE IL PRESENTE MANUALE.**

## **DISPOSIZIONI**

L'automatismo è stato costruito per essere impiegato esclusivamente con porte automatiche pedonali a battente.

Il costruttore declina ogni responsabilità per un uso improprio del prodotto o per danni derivanti da modifiche all'impianto apportate di propria iniziativa.

Per il funzionamento dell'impianto devono essere rispettate le norme antinfortunistiche.

## **OSSERVAZIONI**

Le condizioni per l'uso e la manutenzione prescritte da LABEL devono essere rispettate. Gli interventi di manutenzione e riparazione devono essere eseguiti solo da personale qualificato e istruito sul prodotto.

## **COMPORTAMENTO CORRETTO**

Usare la porta automatica solo se si trova in perfette condizioni tecniche.

Contattare immediatamente il centro di assistenza in caso di guasto o di malfunzionamento che potrebbero compromettere la sicurezza.

La conseguenza di un uso non appropriato dell'impianto possono causare danni gravi a persone e cose.

## ABEL *PORTA AUTOMATICA A BATTENTE*

NEPTIS

**SLT-B** modelli: **LET-B SMT-B SLT LET SMT**

## **INDICE:**

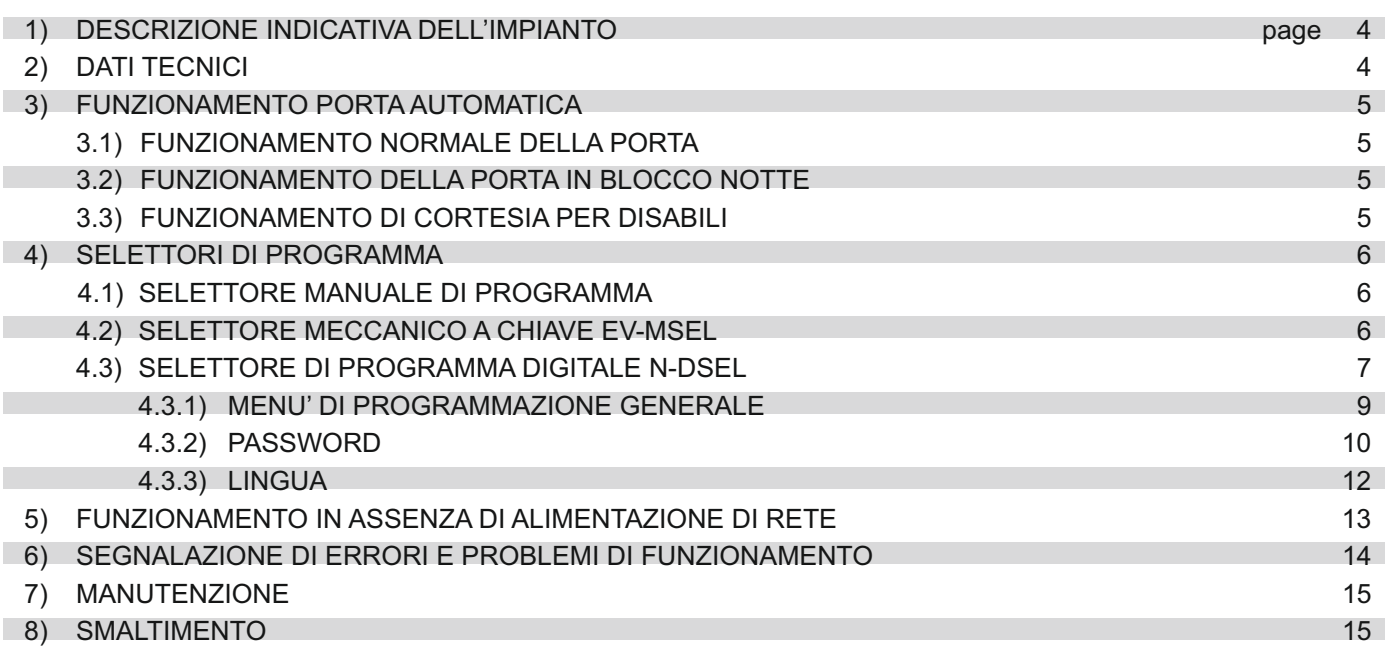

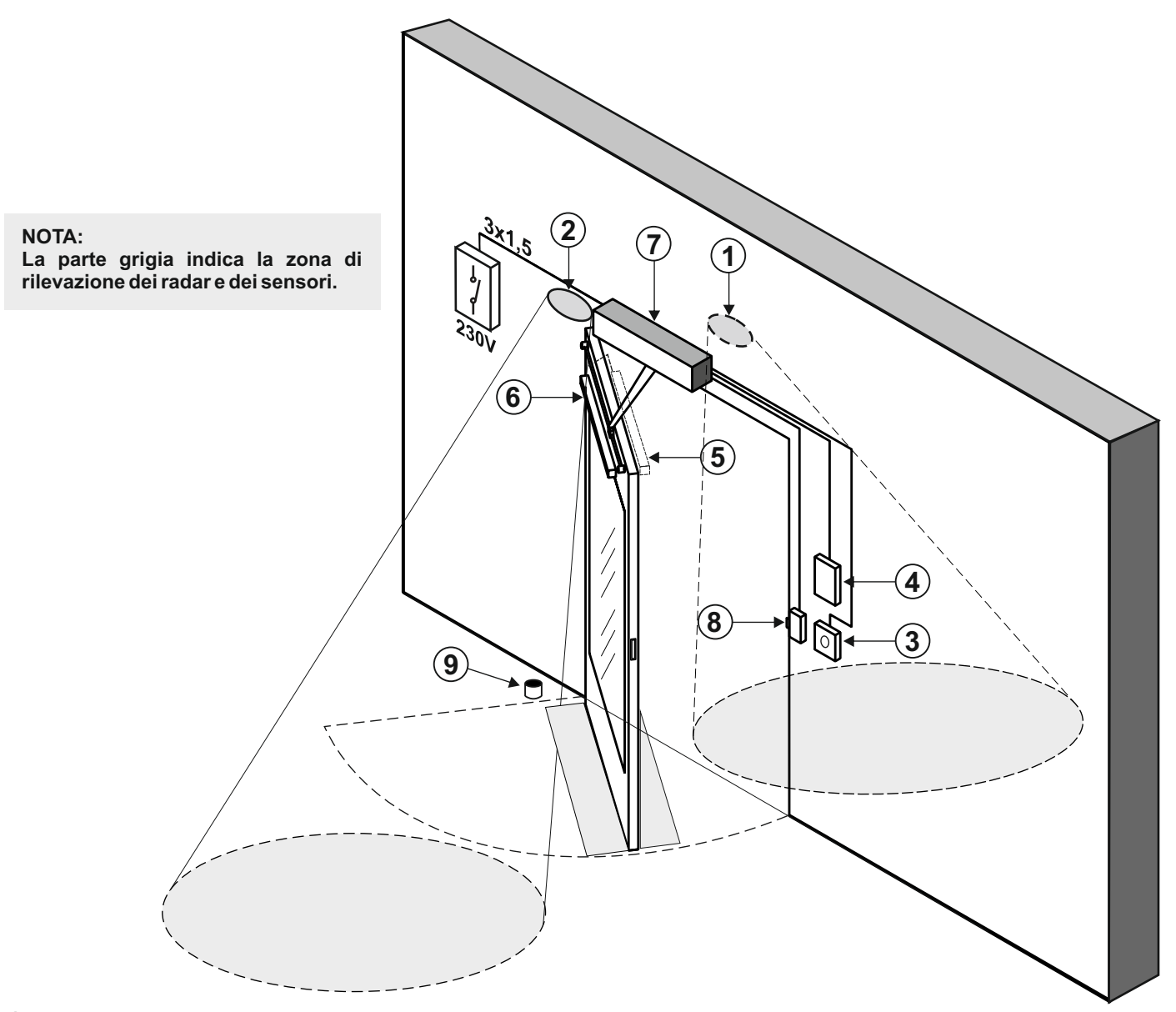

- **RADAR ESTERNO** 1
- 2 **RADAR INTERNO**
- 3 **COMANDO DI APERTURA**
- 4 **SELETTORE DI PROGRAMMA**
- 5 **SENSORE DI SICUREZZA IN CHIUSURA**
- 6 **SENSORE DI SICUREZZA IN APERTURA**
- 7 **OPERATORE NEPTIS**
- **ELETTROSERRATURA** 8
- **ARRESTO A PAVIMENTO** 9

## **2) DATI TECNICI**

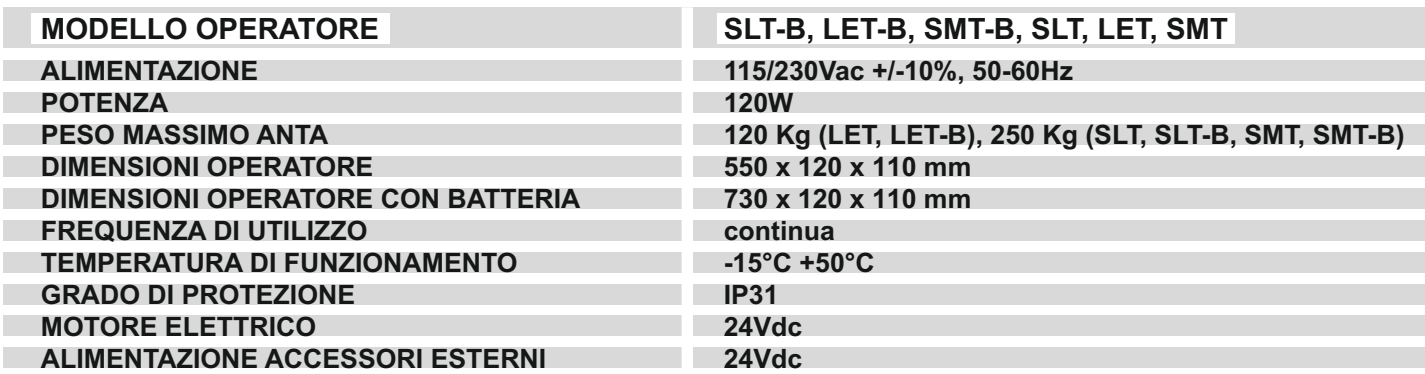

### **3) FUNZIONAMENTO DELLA PORTA AUTOMATICA**

#### **ATTENZIONE!!**

Consultare sempre il tecnico di assistenza prima della messa in servizio della porta, per apprendere i modi operativi di lavoro dell'automazione.

Accendere la rete elettrica di alimentazione per mezzo dell'interruttore di sistema.

La centralina elettronica dell'automazione emette un "bip" breve indicando che la porta automatica è alimentata.

Il primo comando di apertura avvia un ciclo di calibrazione durante il quale il movimento della porta in apertura avviene molto lentamente fino al termine della corsa per trovare il punto di arresto; trascorso il tempo di pausa, la porta si richiude a velocità normale.

### **3.1) FUNZIONAMENTO NORMALE DELLA PORTA**

Impegnando l'area di rilevazione dei sensori di movimento (radar interno e/o esterno) la porta si apre e resta aperta fino a quando i sensori leggono la presenza, quindi al termine del tempo di pausa la porta si richiude.

Attivando il pulsante manuale di apertura la porta si apre e resta aperta fino al mantenimento del comando, quindi al termine del tempo di pausa si richiude.

Se la centralina elettronica è stata impostata con la funzione PUSH & GO, è possibile aprire la porta anche con una breve spinta manuale.

Se il sensore di sicurezza in chiusura rileva una presenza, la porta si riapre immediatamente e resta aperta per tutto il periodo in cui il sensore rimane impegnato.

Se il sensore di sicurezza in apertura rileva una presenza, la porta si arresta e resta ferma per tutto il periodo in cui il sensore rimane impegnato; terminerà il ciclo di apertura solo dopo che il sensore verrà liberato.

Se durante il movimento di apertura la porta urta un ostacolo, si ferma e richiude.

Se durante il movimento di chiusura la porta urta un ostacolo, si ferma e riapre.

## **3.2) FUNZIONAMENTO DELLA PORTA IN BLOCCO NOTTE**

La porta non può essere aperta per mezzo dei radar esterno ed interno.

La porta può essere aperta solo attivando il pulsante per l'apertura OPEN, oppure con il radiocomando Spyco se previsto.

Le funzioni di sicurezza (sensoristica e comportamento in caso di ostacolo) sono attive e lavorano con le stesse modalità descritte nel par. 3.1 relativo al funzionamento normale.

#### **3.3) FUNZIONAMENTO DI CORTESIA PER DISABILI**

Solo se la centralina elettronica è stata programmata e regolata per il funzionamento disabili.

La persona disabile può aprire la porta per mezzo di un apposito pulsante o sensore di movimento. La porta resta aperta per un tempo di pausa sufficiente a consentire alla persona disabile di attraversare la porta.

Tutte le funzioni di sicurezza sono attive.

## **4) SELETTORI DI PROGRAMMA**

Il selettore di programma permette all'utilizzatore della porta di scegliere la modalità operativa. A seconda della preferenza può essere usato il selettore manuale incorporato nel fianchetto laterale dell'operatore Neptis, il selettore meccanico a chiave EV-MSEL, oppure il programmatore digitale N-DSEL. Di seguito la descrizione dettagliata di ogni selettore di programma.

## **4.1) SELETTORE MANUALE DI PROGRAMMA**

Il selettore manuale di programma a 3 posizioni è la soluzione base prevista a bordo dell'operatore.

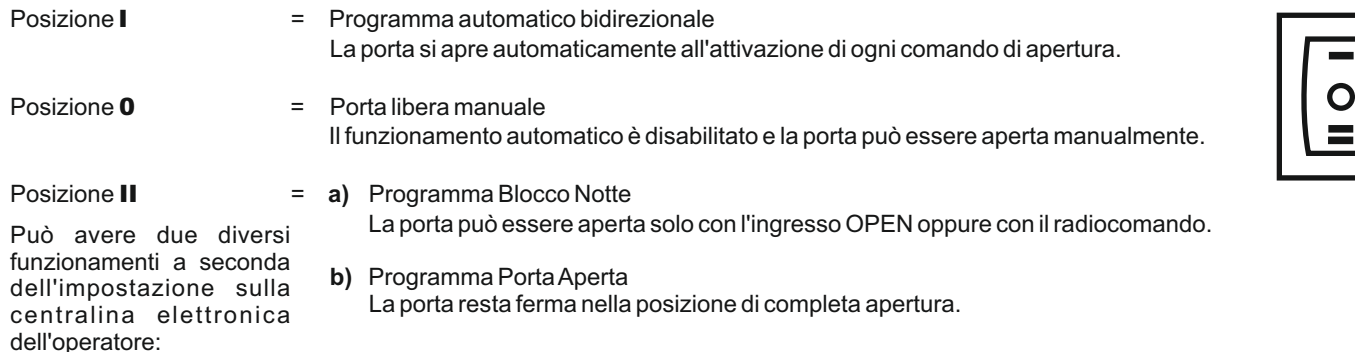

## **4.2) SELETTORE MECCANICO A CHIAVE EV-MSEL**

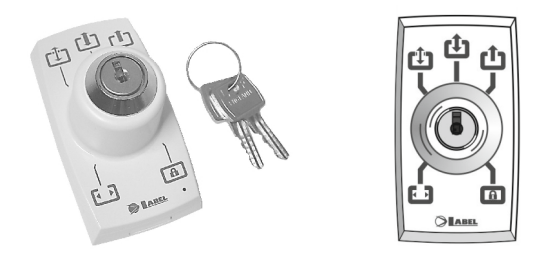

### **MODALITA' DI FUNZIONAMENTO**

Inserire e ruotare la chiavetta del selettore EV-MSEL per selezionare il programma desiderato.

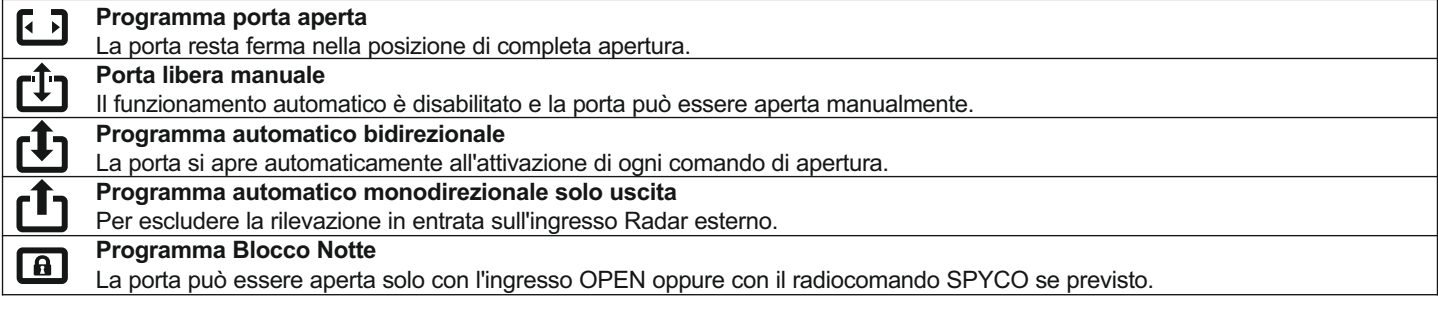

La chiavetta può essere estratta dal selettore in ogni posizione per impedire cambiamenti indesiderati del programma di lavoro.

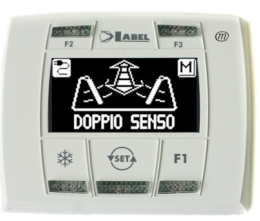

Premendo con un impulso il pulsante (ser) scegliere la modalità operativa della porta automatica. Ogni volta che si preme il pulsante si passa da un programma di lavoro a quello successivo.

Di seguito sono descritti i programmi di lavoro selezionabili con il pulsante

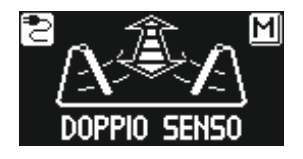

**Programma automatico bidirezionale** La porta si apre automaticamente all'attivazione di ogni comando di apertura.

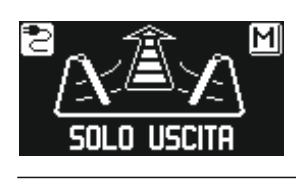

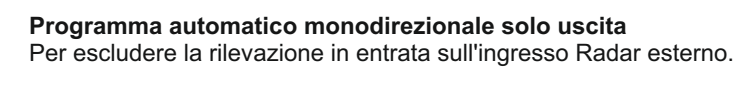

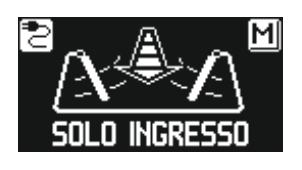

**Programma automatico monodirezionale solo ingresso** Per escludere la rilevazione in uscita sull'ingresso Radar interno.

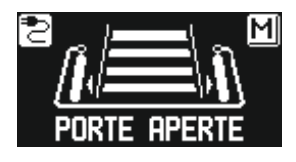

**Programma porta aperta** La porta resta ferma nella posizione di completa apertura.

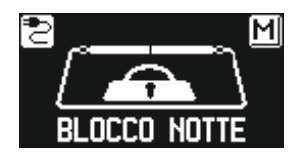

**Programma Blocco Notte** La porta può essere aperta solo con l'ingresso OPEN oppure con il radiocomando, se previsto.

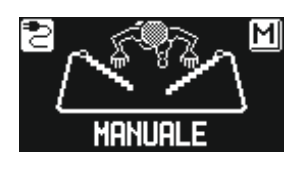

**Porta libera manuale** Il funzionamento automatico è disabilitato e la porta può essere aperta manualmente.

#### **Funzione degli altri pulsanti presenti sul pannello del selettore di programma N-DSEL**

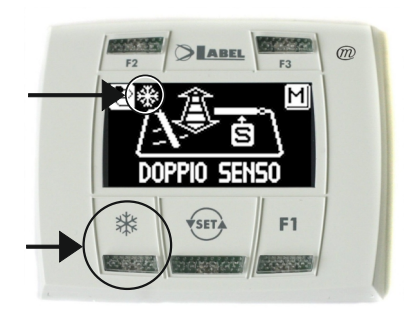

## ⋇

**Apertura parziale**, si usa solo in un'automazione porta doppia anta Per attivare l'apertura parziale dare un impulso sul pulsante  $\frac{1}{2}$ ; il simbolo  $\frac{1}{2}$  presente sul display indica che la funzione è attiva.

In una porta doppia anta si apre solo la prima anta (Master) se il comando di apertura viene dato dagli ingressi radar interno o esterno.

L'apertura parziale funziona nei programmi automatici bidirezionale, monodirezionale e porta aperta.

Per disattivare l'apertura parziale dare un nuovo impulso sul pulsante XX.

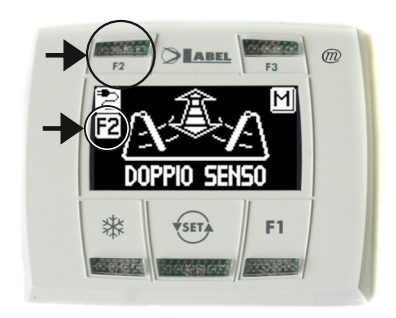

## F2

**Disattiva il funzionamento passo – passo** (se abilitato nelle impostazioni sulla centralina elettonica dell'operatore)

Dare un impulso sul pulsante F2 per disattivare il funzionamento passo – passo e abilitare la chiusura automatica della porta.

Si accende il simbolo F2 sul display.

Per attivare il funzionamento passo – passo premere di nuovo il pulsante F2, si spegne il simbolo F2 sul display.

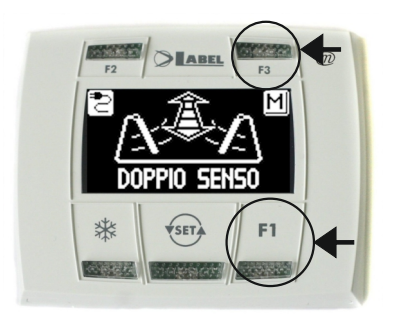

## F1

#### **Comando di apertura porta**

Premendo il pulsante F1 si ottiene l'apertura della porta. Il pulsante F1 può aprire anche nel programma di lavoro "BLOCCO NOTTE" se la centralina elettronica dell'operatore è stata impostata per questo scopo.

L'utente può entrare nel menù di programmazione generale quando vuole scegliere la lingua preferita con cui visualizzare i testi che compaiono sul display, oppure quando vuole abilitare una password per impedire l'accesso all'uso del programmatore digitale N-DSEL.

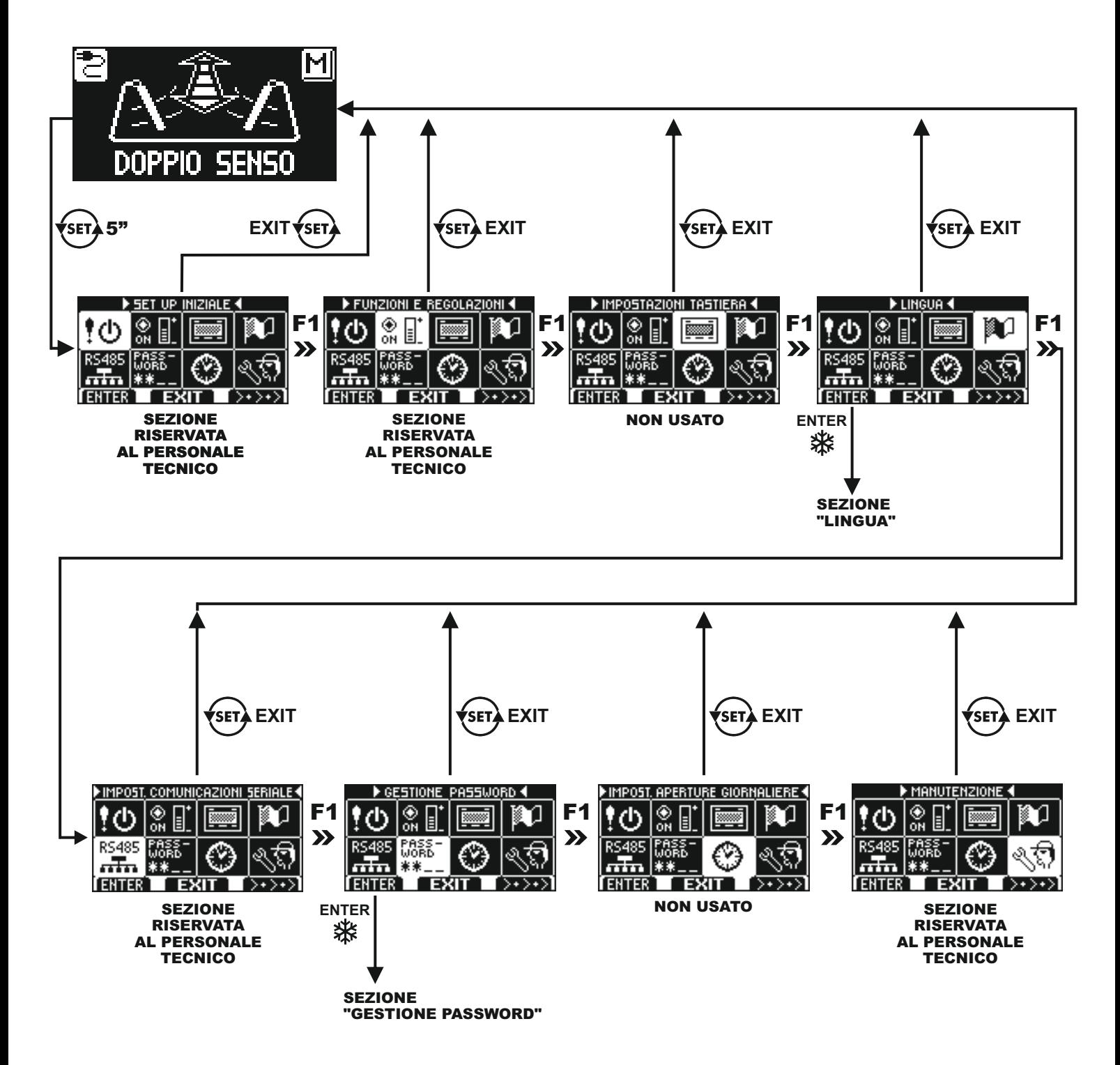

**DIAGRAMMA 1**

Nei paragrafi successivi è spiegato come gestire la password utente e come selezionare la lingua.

## **4.3.2) PASSWORD**

Per impedire che il programma di lavoro della porta venga modificato, è possibile inserire una password che deve essere digitata ogni volta che si agisce sul programmatore N-DSEL.

Per abilitare la password effettuare le seguenti operazioni:

- 1. Premere per 5 secondi il pulsante SET per entrare nel menù di programmazione generale (vedi Diagramma 1 al par. 4.3.1)
- 2. Premere il pulsante F1 cinque volte per portarsi nel sottomenù Gestione password.
- 3. Premere il pulsante Enter se per entrare nella sezione "Gestione password".

#### **GESTIONE PASSWORD**

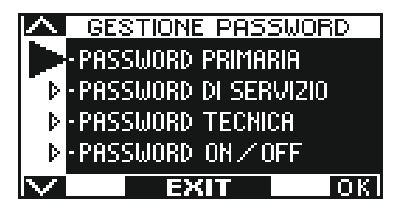

In questa sezione sono due le password che possono essere usate dall'utente finale, la password primaria e la password di servizio.

La password tecnica è riservata solo al personale tecnico responsabile dell'installazione e della manutenzione.

#### **PASSWORD PRIMARIA(per l'utente proprietario dell'impianto)**

E' la password a 5 caratteri utilizzata dall'utente per impedire alle persone non autorizzate di accedere al programmatore N-DSEL e modificare il programma di lavoro.

L'uso della password primaria è facoltativo e deve essere abilitato dal proprietario dell'impianto.

La password primaria preimpostata di default è "A-A-A-A-A".

## **ATTENZIONE!**

**Abilitando la password prestare particolare attenzione a non dimenticare la combinazione di accesso.**

#### **PASSWORD di SERVIZIO (per l'utente)**

E' la password a 5 caratteri che il proprietario dell'impianto può divulgare alle persone che intende autorizzare all'uso del programmatore N-DSEL.

Con la password di servizio si può solo variare il programma di lavoro della porta automatica. La password di servizio preimpostata di default è "A-A-A-A-A".

Per modificare la password di servizio è necessario accedere tramite la password primaria.

#### Con il pulsante  $\frac{1}{26}$  si sposta la freccia della selezione verso il basso, con il pulsante F2 si torna verso l'alto.

#### **MODIFICADELLAPASSWORD PRIMARIA**

- Selezionare "PASSWORD PRIMARIA"
- Premere il tasto OK (F1).

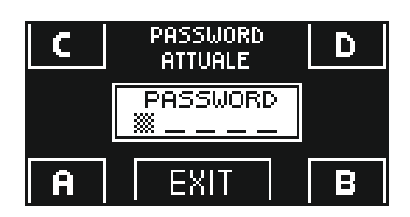

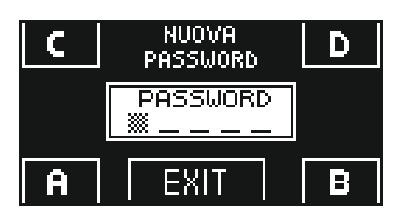

Digitare la password primaria preimpostata di default "A-A-A-A-A" premendo 5 volte il pulsante A.

 (Se la password primaria non è quella di default perché era già stata cambiata in precedenza, digitare la password primaria attualmente in uso).

Digitare la nuova password primaria scegliendo una combinazione a 5 caratteri tra le lettere A-B-C-D.

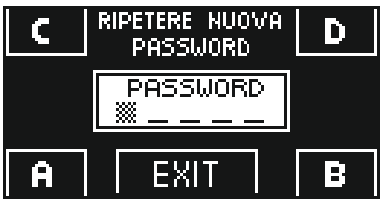

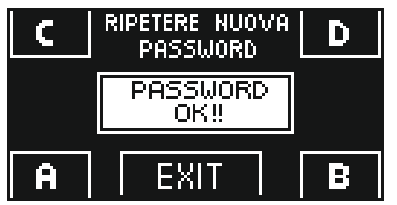

## **MODIFICADELLAPASSWORD di SERVIZIO**

- Selezionare "PASSWORD DI SERVIZIO"
- Premere il tasto OK (F1).

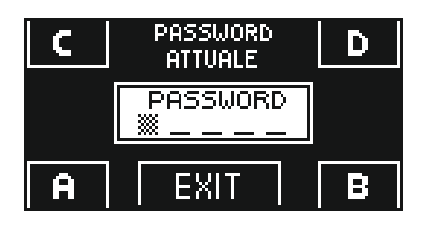

NUOVA

PASSWORD PASSWORD

EXI

RIPETERE NUOVA

PASSWORD PASSWORD

EXIT

RIPETERE NUOVA

**PASSWORD** PASSWORD OK!!

EXIT

A

D,

D

B

D

B

- Digitare la password primaria
- Digitare la nuova password di servizio scegliendo una combinazione a 5 caratteri tra le lettere A-B-C-D.

- Ÿ Viene richiesta la ripetizione della nuova password, digitare nuovamente la combinazione precedente.
- Se la password digitata è corretta sul display compare per un secondo "PASSWORD OK" e si torna alla sezione GESTIONE PASSWORD.

Con il pulsante EXIT  $\overline{\text{se}}$  si torna al menù di programmazione generale.

Se la password digitata non corrisponde a quella precedente, sul display compare PASSWORD ERROR, si torna alla sezione GESTIONE PASSWORD ed è necessario rifare la procedura.

- Viene richiesta la ripetizione della nuova password, digitare nuovamente la combinazione precedente.
- Se la password digitata è corretta sul display compare per un secondo "PASSWORD OK" e si torna alla sezione GESTIONE PASSWORD; con il pulsante EXIT si torna al menù di programmazione generale
- Se la password digitata non corrisponde a quella precedente sul display compare PASSWORD ERROR, si torna alla sezione GESTIONE PASSWORD ed è necessario rifare la procedura.

## **ABILITAZIONE ALL'USO DELLAPASSWORD UTENTE (primaria e di servizio)**

- Selezionare "PASSWORD ON / OFF"
- Premere il tasto OK (F1).

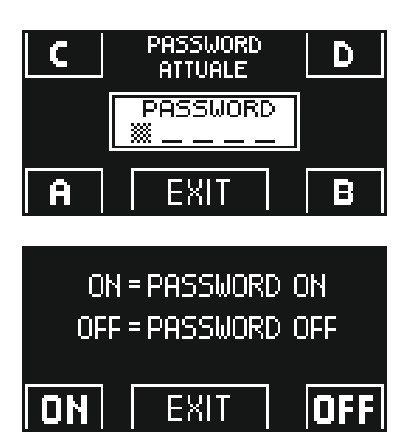

- Premere il pulsante ON : \$ per abilitare l'uso delle password utente e tornare al menù GESTIONE PASSWORD.
- Per ritornare alla visualizzazione del programma di lavoro premere due volte il pulsante EXIT  $\leftrightarrow$ . Da questo momento ogni volta che l'utente vuole accedere al programmatore digitale N-DSEL per modificare il programma di lavoro della porta automatica dovrà digitare la password primaria o di servizio.

**Quando l'utente decide di abilitare l'uso della password è consigliabile modificare la combinazione sia della password primaria che di servizio**.

## **DISATTIVAZIONE DELL'USO DELLAPASSWORD UTENTE**

- $\cdot$  Dalla sezione GESTIONE PASSWORD, selezionare "PASSWORD ON / OFF"
- Premere il pulsante OK (F1)

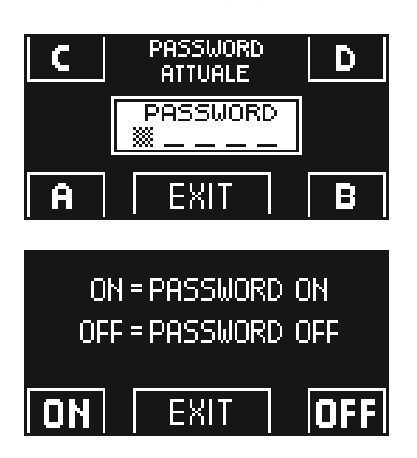

Digitare la password primaria

Premere il pulsante OFF (F1) per disabilitare l'uso della password utente. Per tornare al menù di programmazione generale premere  $\overline{\text{ter}}$  due volte il pulsante EXIT Da questo momento l'accesso al programmatore digitale N-DSELcome selettore di programma è libero.

## **4.3.3) LINGUA**

Per selezionare la lingua effettuare le seguenti operazioni:

- **1.** Premere per 5 secondi il pulsante  $\overline{\text{sup}}$  per entrare nel menù di programmazione generale (vedi Diagramma 1 al precedente paragrafo)
- **2.** Premere il pulsante **F1** tre volte per portarsi nel sottomenù Lingua.
- **3.** Premere il pulsante Enter  $\frac{1}{2}$  per entrare nella sezione "Lingua.
- Con i pulsanti F2 e  $\frac{1}{2}$  spostare la freccia in corrispondenza della lingua desiderata.
- Premere il pulsante EXIT (su) per tornare al menù di programmazione generale.
- Premere nuovamente il pulsante EXIT  $\overline{\mathbb{S}^n}$  per tornare alla visualizzazione principale del programma lavoro della porta automatica.

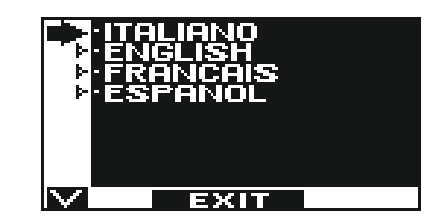

## **5 - FUNZIONAMENTO IN ASSENZA DI ALIMENTAZIONE DI RETE**

#### **VERSIONI NEPTIS SLT, LET**

In caso di mancanza di corrente l'automatismo svolge la semplice funzione di chiudiporta. La porta può essere aperta manualmente, mentre il ciclo di chiusura avviene mediante la molla di chiusura incorporata.

#### **VERSIONE NEPTIS SMT**

In caso di mancanza di corrente la porta può essere aperta e chiusa manualmente.

Se la porta è provvista di elettroserratura, utilizzare l'apposita chiave per sbloccarla.

#### **VERSIONE NEPTIS SLT-B, LET-B, SMT-B**

In questi operatori il funzionamento della porta in mancanza di alimentazione di rete è assicurato dalla batteria.

Aseconda di come è stata programmata la centralina elettronica dell'automazione, la porta può funzionare nei seguenti modi:

- a) Aprirsi automaticamente e restare aperta se il selettore di programma non è impostato in Blocco notte.
- b) La porta resta chiusa, ma può essere aperta attivando qualsiasi comando di apertura (radar di movimento, pulsanti, ecc...).

#### Ÿ **VISUALIZZAZIONE SPIAdi ALIMENTAZIONE su PROGRAMMATORE N-DSEL**

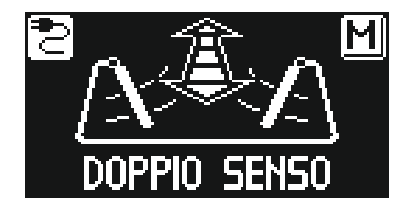

Presenza di alimentazione di rete e batteria collegata in stato di carica.

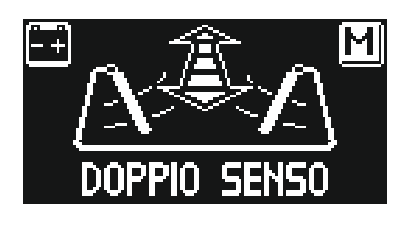

Assenza di alimentazione di rete e funzionamento della porta con batteria carica.

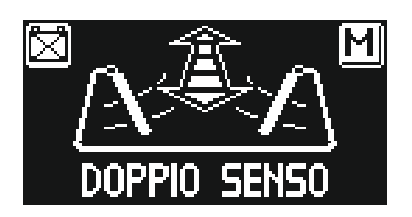

- $\bullet$  Assenza di alimentazione di rete e funzionamento della porta con batteria quasi scarica.
- $\bullet$  Presenza di alimentazione di rete con batteria non efficiente.

• Con batteria esaurita il comportamento degli operatori in assenza di alimentazione sarà uguale a quello dei modelli SLT, LET, SMT.

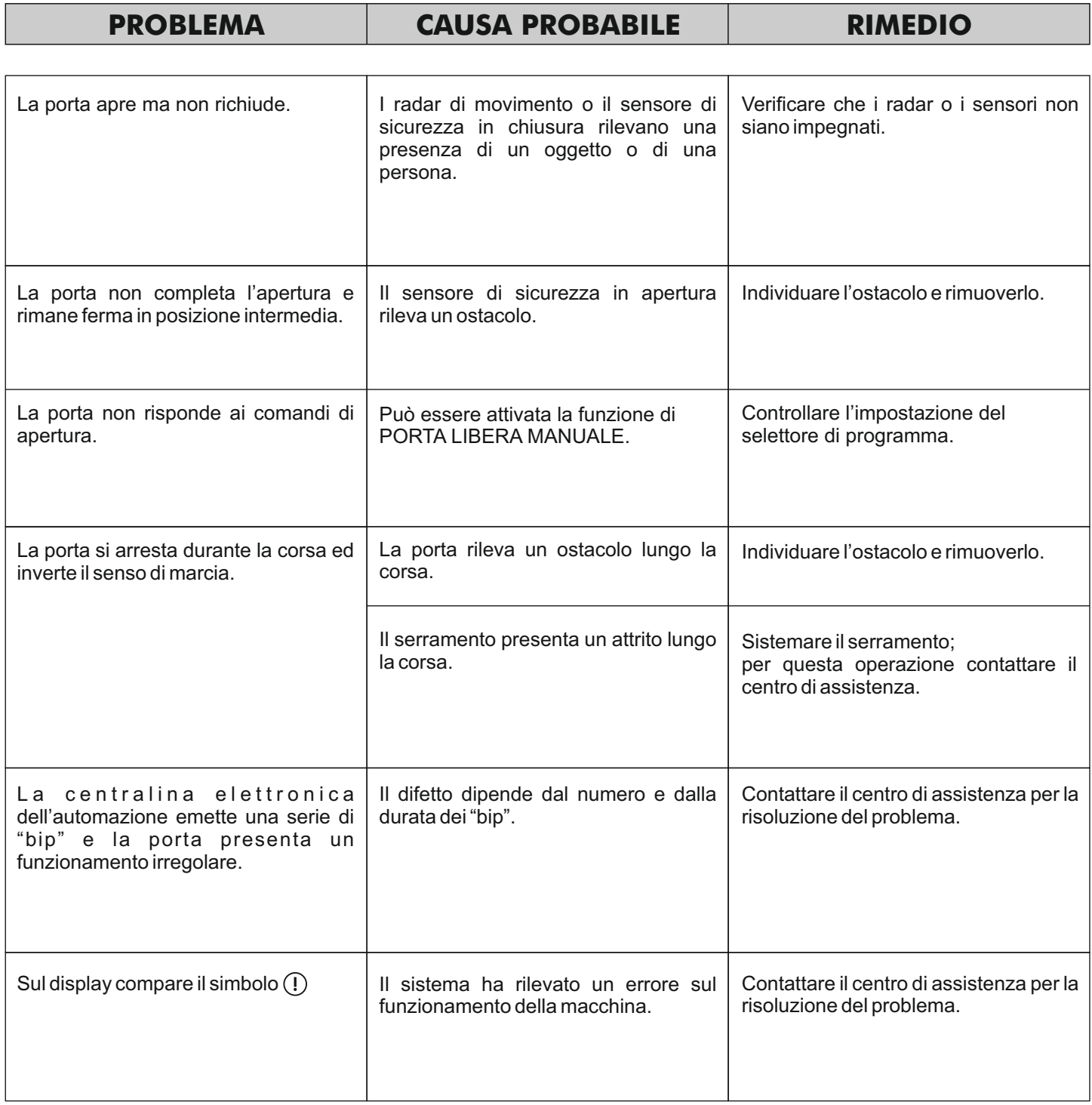

In tutti i casi di malfunzionamento, il Cliente è tenuto a rivolgersi al Centro di Assistenza e ad utilizzare la porta manualmente senza alimentazione elettrica.

## **7 - MANUTENZIONE**

Il piano di manutenzione deve essere rispettato per poter garantire la durata ed il funzionamento sicuro della porta automatica. Si consiglia di stipulare un contratto di manutenzione che preveda un intervento periodico sull'impianto da parte di tecnici specializzati.

Se l'utilizzatore dispone del selettore di programma N-DSEL, verrà avvisato della necessità di effettuare la manutenzione quando il display mostra il messaggio "MANUTENZIONE PROGRAMMATA".

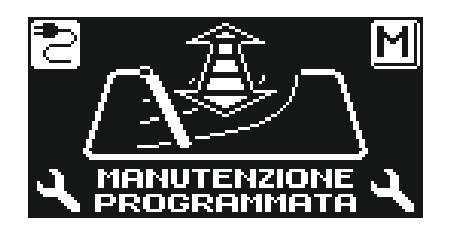

Ogni intervento di manutenzione viene registrato nel registro di manutenzione.

L'utente finale deve limitarsi alle operazioni di pulizia delle superfici vetrate, dei profili del serramento ed eventualmente della sensoristica di movimento e presenza, avendo cura di bloccare il movimento della porta durante l'esecuzione di questa attività.

#### **8 - SMALTIMENTO**

Al termine della sua durata di vita, questo impianto deve essere smaltito secondo le disposizioni nazionali. Si raccomanda di rivolgersi ad addetti specializzati in materia di smaltimento.

#### **ATTENZIONE!**

Durante lo smontaggio degli operatori con molla incorporata provvedere a bloccare la molla con l'apposita vite prima di togliere il braccio; **il pretensionamento della molla può creare pericolo!**

## **Centro di assistenza LABEL**

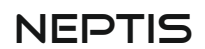

Made in Italy by

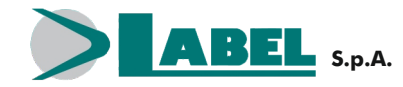

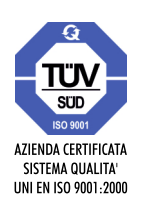

Via Ilariuzzi, 17/A - S. Pancrazio P.se - 43126 PARMA - ITALIA Tel. (+39) 05 21/ 67 52 - Fax (+39) 05 21/ 67 52 22 infocom@labelspa.it - **www.labelspa.com**